# **Онтологическое моделирование ЧТО-знаний посредством ORM2 диаграмм и разрабатываемого Protege-плагина**

*Д.В. Литовкин, А.В. Аникин, О.А. Сычев*

*Волгоградский государственный технический университет, Волгоград*

**Аннотация:** Для тиражирования знаний они должны быть представлены в явной форме, понятной как человеку, так и компьютеру. В работе предложен подход онтологического моделирования ЧТО-знаний, который позволяет представлять знания одновременно а) в виде визуальной модели (ORM2-диаграммы), понятной человеку, и б) OWL2-онтологии, понятной компьютеру. Для перехода от одной формы представления знаний к другой предлагается использовать онтологические паттерны. Для автоматизации этого подхода разрабатывается плагин для системы Protege. В работе дано функциональное и структурное описание плагина, приведены примеры его использования.

**Ключевые слова:** ЧТО-знания, представление знаний в явной форме, онтологическое моделирование, онтология, визуальная модель, промежуточная модель, онтологический паттерн, ORM2-диаграмма.

#### **Введение**

ЧТО-знания – это знания о некоторой предметной области, которые отвечают на следующие квалификационные вопросы (competency questions) [1]: "Что это?", "Какие бывают разновидности объекта?", "Из каких частей состоит объект?", "Что умеет делать объект?" и т.д. Одним из способов представления таких знаний является онтология. Как указано в [2], под онтологией понимается формальная спецификация понятий и отношений, которые характеризуют определенную область знаний. Преимуществом онтологий в качестве способа представления знаний является их формальная структура, которая упрощает их компьютерную обработку [3]. Чтобы онтология могла отвечать на указанные квалификационные вопросы, она должна обладать высокой степенью формализованности, т.е. относиться к категории "полностью аксиоматизированная теория" или хотя бы "понятийная структура с произвольным набором отношений" [2].

Построение онтологии, удовлетворяющей критериям полноты, корректности, когнитивности [4] и высокой степени формализации, затруднительно для человека. Для облегчения этого процесса можно использовать следующие методы онтологического моделирования.

Первый метод моделирования – использование промежуточной визуальной модели [1, 5] – предполагает представление знаний эксперта в виде визуальной модели; оценку визуальной модели на полноту и корректность (как экспертом, так и с помощью метрик); совершенствование модели и ее отображение (mapping) в онтологию.

Второй метод моделирования – использование онтологических паттернов [6, 7, 8] – предполагает формулировку задачи моделирования в виде набора квалификационных вопросов; поиск онтологического паттерна, обеспечивающего ответы на предъявляемые квалификационные вопросы; и адаптацию онтологического паттерна к решаемой задачи моделирования.

# **Использование ORM2-диаграммы как промежуточной модели для онтологического моделирования ЧТО-знаний**

Нами используется комбинация указанных методов моделирования – она предполагает представление знаний эксперта в виде визуальной модели; оценку визуальной модели на полноту и корректность; совершенствование модели и ее отображение в онтологию согласно онтологическим паттернам (правилам отображения), которые транслируют каждый элемент визуальной модели в высказывания для онтологии.

В [9] представлен подход онтологического моделирования с использованием ORM2-диаграммы (Object-Role Modeling) [10] в качестве

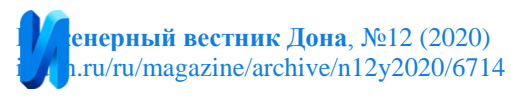

промежуточной модели и последующим отображением ее в OWL2 онтологию (Web Ontology Language) [11]. ORM2-диаграмма – это визуальная модель, которая порождается как результат объектно-ролевого моделирования (Object-Role Modeling) предметной области. Достоинствами ORM2-диаграммы являются ее большие выразительные возможности и использование подхода "свободных" атрибутов [12], что позволяет описывать больше ограничений, которые имеются в предметной области, например, ограничения уникальности, обязательности и сравнения для ролевых отношений, а также ограничения для отношения подтипа. На рис. 1 представлен пример ORM2-диаграммы, а на рис. 2 – словесное описание фактов, которые отражены на ней.

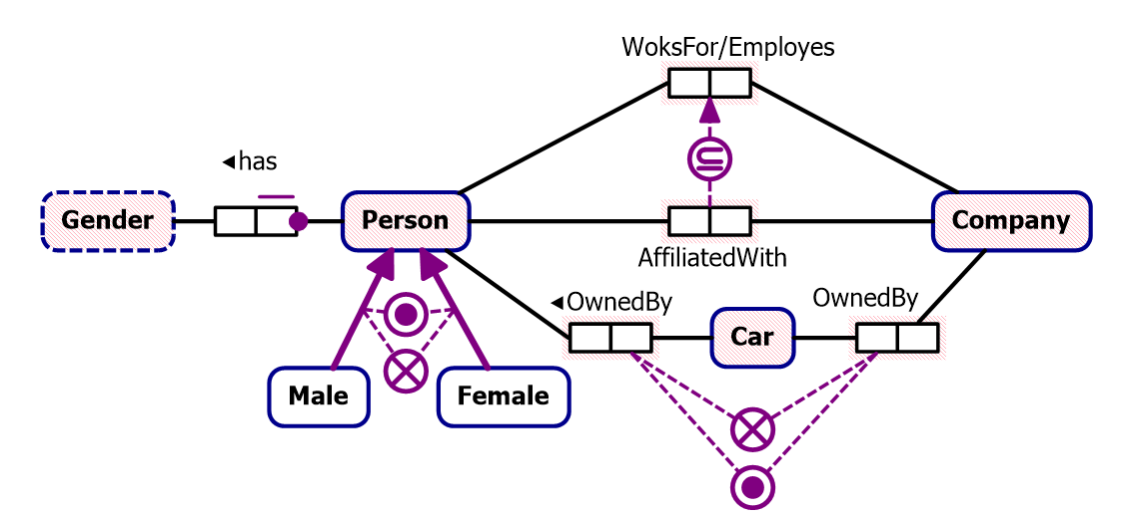

Рис. 1. – Пример ORM2-диаграммы

В [9] описаны онтологические паттерны (правила отображения) для представления фактов объектно-ролевого моделирования на языке OWL2. Примеры OWL2-паттернов показаны на рис. 3, а на рис. 4 представлен фрагмент OWL2-онтологии, созданный с помощью этих паттернов.

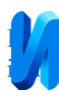

- 1. Существуют Люди (Person), Мужчины (Male), Женщины (Female), Компании (Company) и Автомобили (Car).
- 2. Существует Пол (Gender), который может быть только одним из возможных значений { Муж., Жен. } ( { M, F }).
- 3. Люди (Person), Компании (Company), Автомобили (Car) и Пол (Gender) несравнимы между собой.
- $4<sup>1</sup>$ Любой Человек (Person) это либо Мужчина (Male), либо Женщина (Female), но не оба сразу.
- $5<sub>1</sub>$ Каждый Человек (Person) обладает (has) ровно одним Полом (Gender).
- 6. Человек (Person) может быть Связан с (AffiliatedWith) Компанией (Company).
- $7<sub>1</sub>$ Человек (Person) может Работать на (WorksFor) Компанию (Company).
- 8. Если Человек (Person) Связан с (AffiliatedWith) Компанией (Company), то этот Человек (Person) Работает на (WorksFor) эту Компанию (Company).
- 9. Каждый Автомобиль (Car) Принадлежит (OwnedBy) либо Человеку (Person), либо Компании (Company), но не обоим сразу. Подробнее:
	- а. Автомобиль (Car) может Принадлежать (OwnedBy) Человеку (Person);
	- b. Автомобиль (Car) может Принадлежать (OwnedBy) Компании (Company);
	- с. Один и тот же Автомобиль (Car) не может Принадлежать (OwnedBy) Человеку (Person) и Компании ( Company ) в одно и тоже время;
	- d. Каждый Автомобиль (Car) должен Принадлежать (OwnedBy) либо Человеку (Person), либо Компании ( Company ), либо обоим сразу.

Рис. 2. – Вербализация фактов из ранее приведенной ORM2-диаграммы

# **Реализация онтологического моделирования посредством ORM2 диаграммы с использованием существующих инструментов**

В настоящее время отсутствует программный инструментарий, позволяющий а) строить ORM2-диаграмму и отображать ее в OWL2 онтологию, и наоборот, б) на основе OWL2-онтологии строить визуальную модель в виде ORM2-диаграммы.

Мы с применением онтологических паттернов из [9] вручную построили OWL2-онтологию, описывающую знания, которые представлены на рис. 1-2, а затем отобразили ее с помощью известных инструментов OWLGrEd [13] и WebVOWL [14]. Как результат, получили визуальные модели, показанные на рис. 5-6.

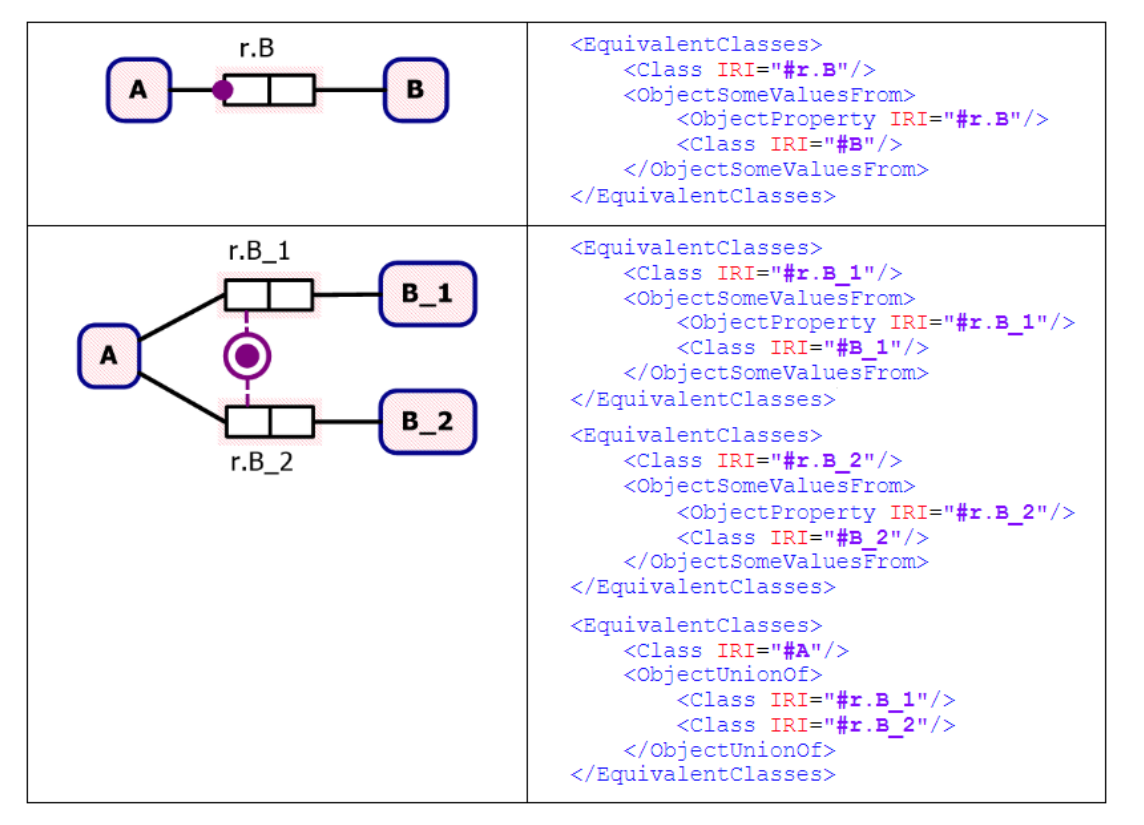

Рис. 3. – OWL2-патерны для представления ограничения обязательности применительно к ролевым отношениям ORM2-диаграммы

Полученные визуальные модели отличаются от ORM2-диаграммы, показанной на рис. 1, по следующим причинам.

Во-первых, для того, чтобы OWL2-онтология могла отвечать на квалификационные вопросы, сформулированные выше, онтологические паттерны добавляют в нее "технологические" сущности и отношения, которые не являются частью предметной области. Например, в построенной нами онтологии (см. рис 4), создан класс "OwnedByP.Person", который моделирует ограничение "обязательности" (mandatory) для отношения "OwndedBy". Универсальные инструменты визуализации OWL2-онтологий (OWLGrEd и WebVOWL) интерпретируют этот класс как сущность предметной области, а не как ограничение на отношение.

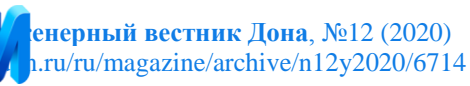

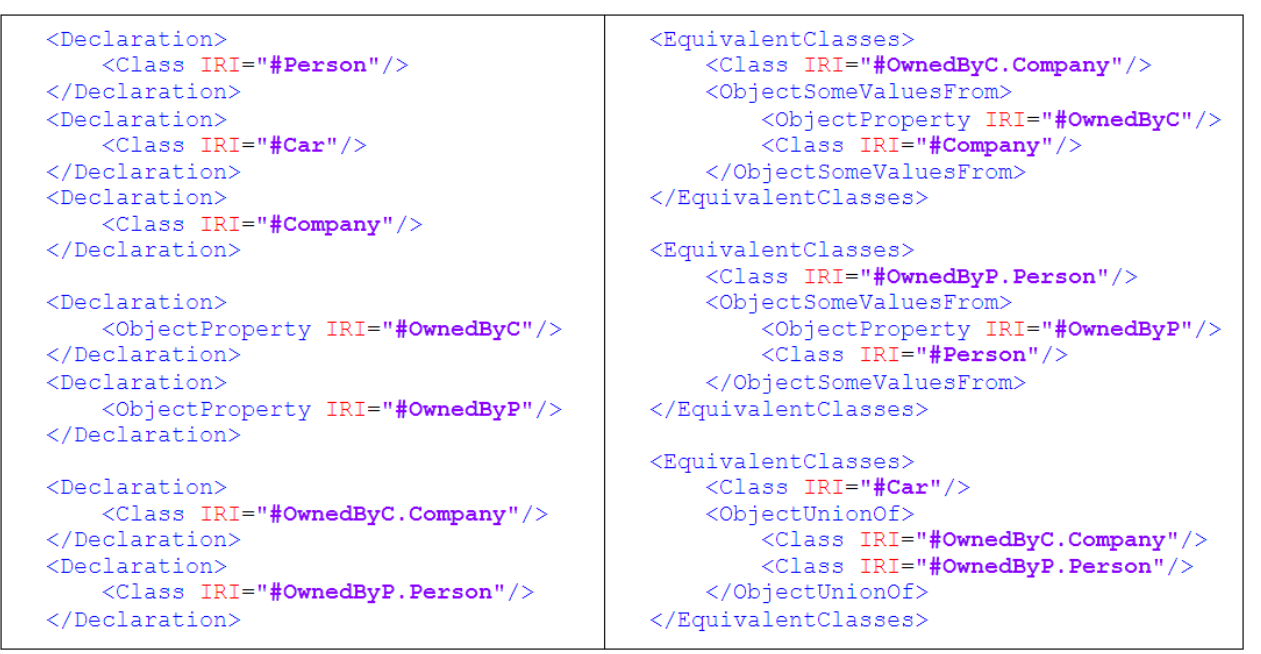

Рис. 4. – Фрагмент OWL2-онтологии, представляющий некоторые факты из ранее приведенной ORM2-диаграммы

Во-вторых, инструменты визуализации умеют отображать только часть высказываний из OWL2-онтологии.

Поэтому актуальной задачей является создание инструмента, позволяющего а) строить ORM2-диаграмму и отображать ее в OWL2 онтологию с помощью онтологических паттернов (правил отображения), и б) распознавать в OWL2-онтологии экземпляры паттернов и визуализировать их в виде ORM2-диаграммы.

#### **Функциональные требования к Protege-плагину**

Нами решено создавать плагин к существующему редактору онтологий Protege [15], а не создавать автономное решение. Это обусловлено следующими причинами – онтологический редактор Protege:

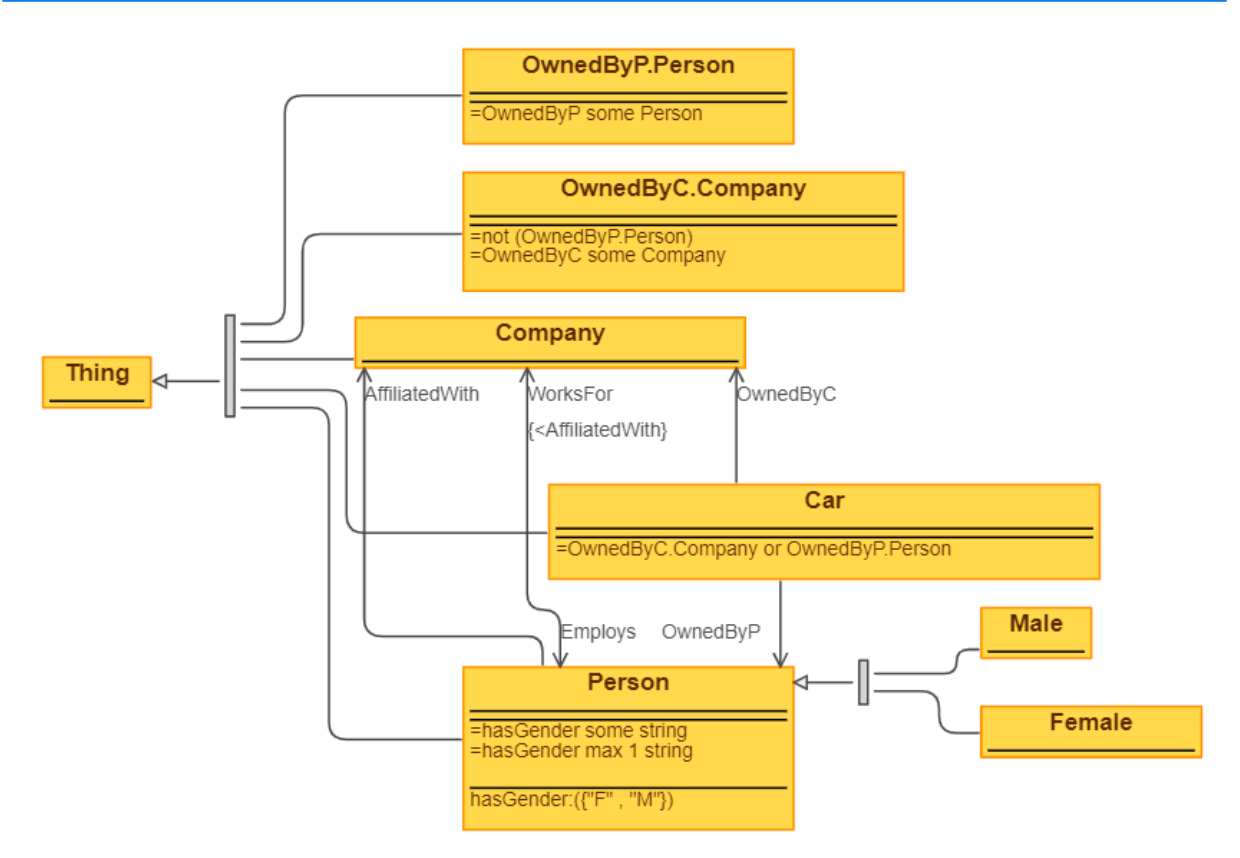

Рис. 5. – Визуальное представление OWL2-онтологии (содержащей ЧТОзнания), полученное посредством OWLGrEd

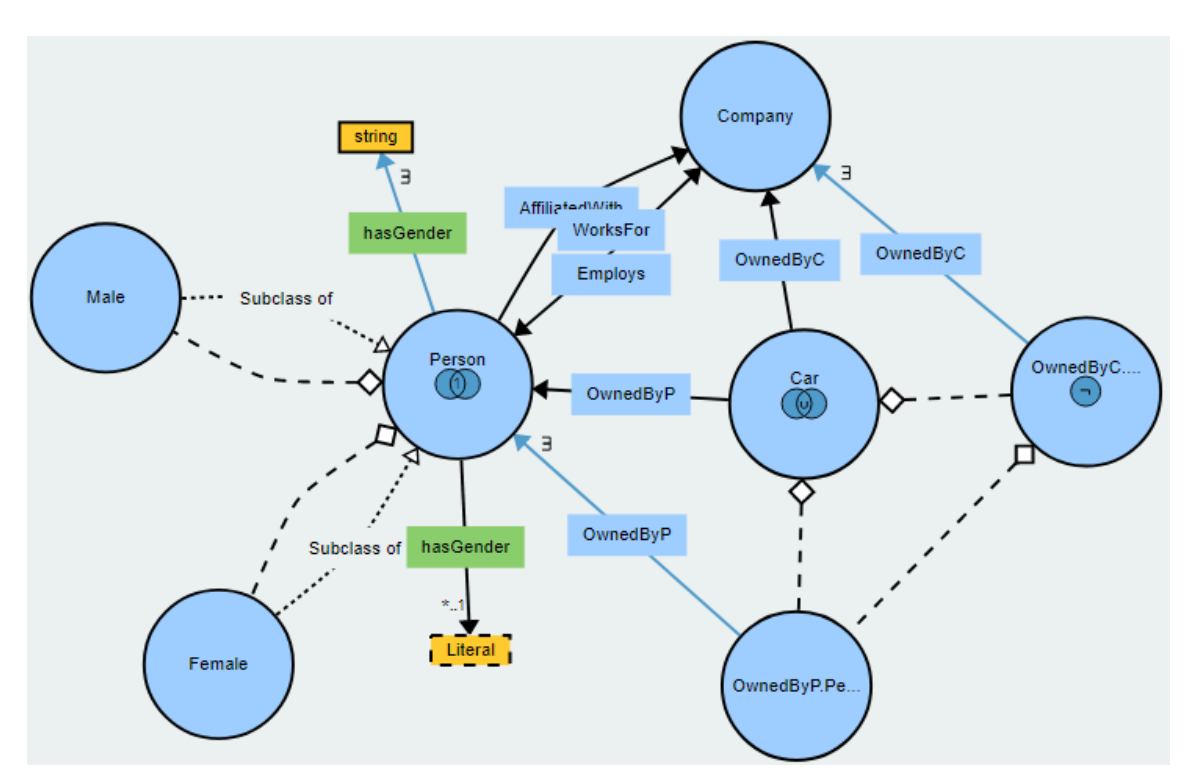

Рис. 6. – Визуальное представление OWL2-онтологии (содержащей ЧТОзнания), полученное посредством WebVOWL

- хорошо поддерживается, является бесплатным и потому широко используется для создания небольших и локально хранимых OWL2 онтологий;
- умеет сохранять и загружать  $OWL2$ -онтологии в различных нотациях (манчестерский синтаксис, функциональный синтаксис, синтаксис OWL/XML, синтаксис RDF/XML и т.д.);
- позволяет выводить новые знания, используя различные машины вывода;
- позволяет находить семантические ошибки, используя различные машины вывода;
- позволяет делать SparQL-запросы к OWL2-онтологии.

На рис. 7 приведена функциональная структура разрабатываемого плагина. Плагин должен обеспечивать а) создание и редактирование ЧТОзнаний посредством построения ORM2-диаграммы и отображения ее в OWL2-онтологию и б) визуализировать ЧТО-знания в виде ORM2 диаграммы, извлекая экземпляры онтологических паттернов из OWL2 онтологии. Часть функций (на рис. 7 они выделены желтым цветом) уже реализует сам редактор онтологий Protege, остальные плагин должен реализовывать самостоятельно.

## **Структура Protege-плигина на уровне компонентов**

На рис. 8 представлена структура Protege-расширения на уровне компонентов. Компонент ORM2\_Diagram\_Model реализует объектноориентированное представление ORM2-диаграммы в памяти компьютера и инкапсулирует правила построения ORM2-диаграммы как графа.

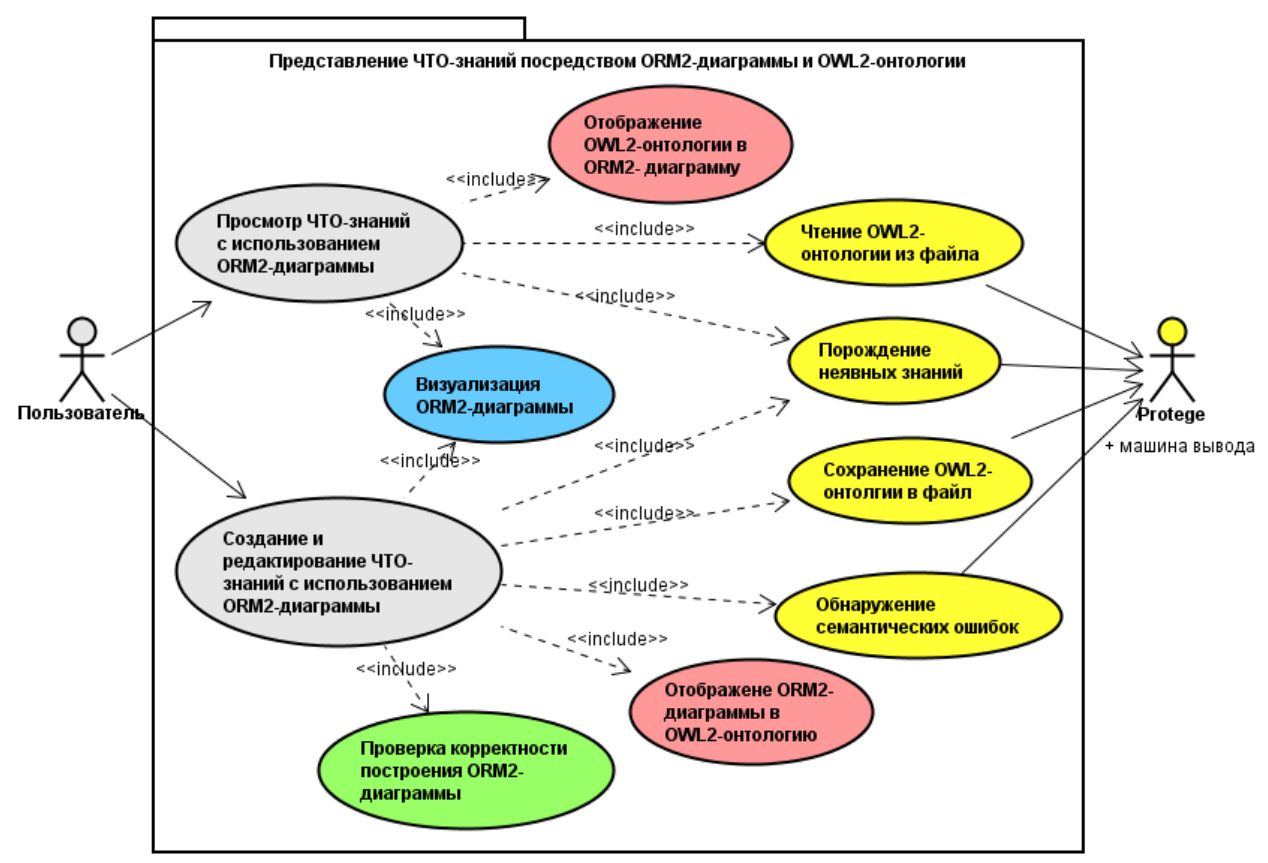

Рис. 7. – Функциональная структура разрабатываемого Protege-плагина

Компонент Visual\_Library – это библиотека mxGraph, которая позволяет в интерактивном режиме строить графы произвольного вида. Нами используется версия этой библиотеки, которая адаптирована для работы со стандартной библиотекой Java Swing Library.

Компонент ORM2\_Diagram\_Visual\_Library обеспечивает интерактивное создание и редактирование ОRM2-диаграммы как графа. Для реализации своей функциональности он использует возможности компонентов ORM2\_Diagram\_Model и Visual\_Library.

Компонент ORM2-OWL2\_Mapper предназначен для отображения ORM2-диаграммы в OWL2-онтологию и наоборот.

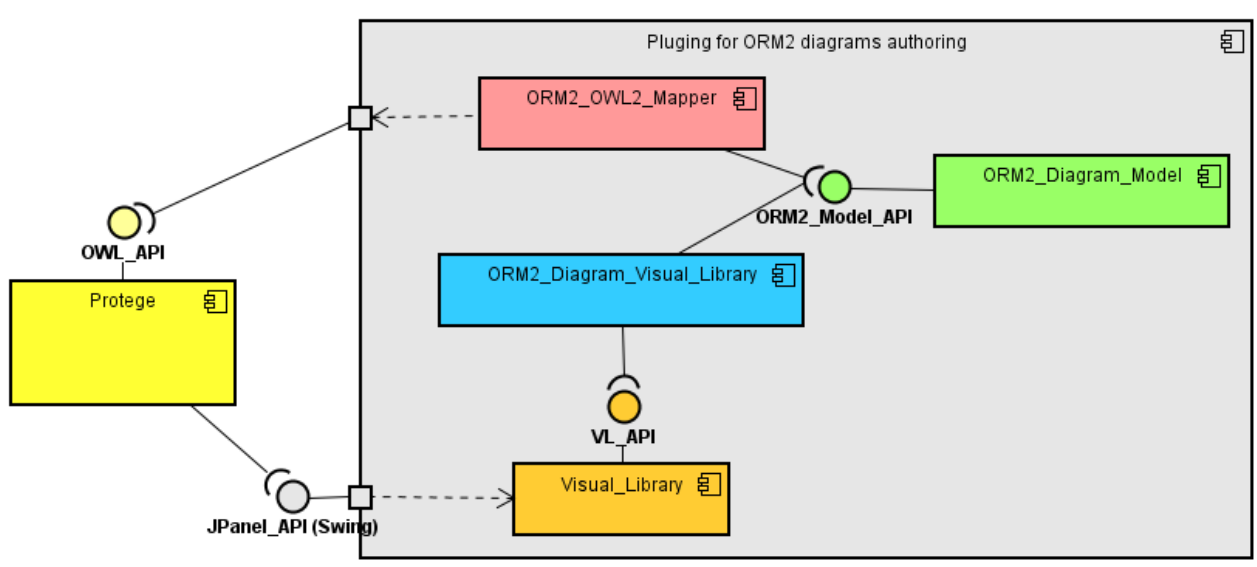

Рис. 8. – Структура разрабатываемого Protege-плагина на уровне компонентов

Такая структура Protege-расширения позволяет:

- минимизировать зацепление между компонентами каждый компонент связан не более, чем с двумя другими компонентами, т.е. структура является многослойной;
- правила построения ORM2-диаграммы, правила визуализации ее элементов и правила отображения ORM2-диаграммы в OWL2 онтологию (и наоборот) инкапсулированы в отдельных компонентах. Это позволяет изменять группы правил независимо друг от друга.

## **Реализация Protege-плигина**

На настоящее время реализована визуальная составляющая плагина, позволяющая строить ORM2-диаграмму из базовых элементов (которые используются на начальных этапах объектно-ролевого моделирования). На рис. 9 показан пример ORM2-диаграммы, построенный в плагине, а на рис. 10 – пример валидации построения диаграммы.

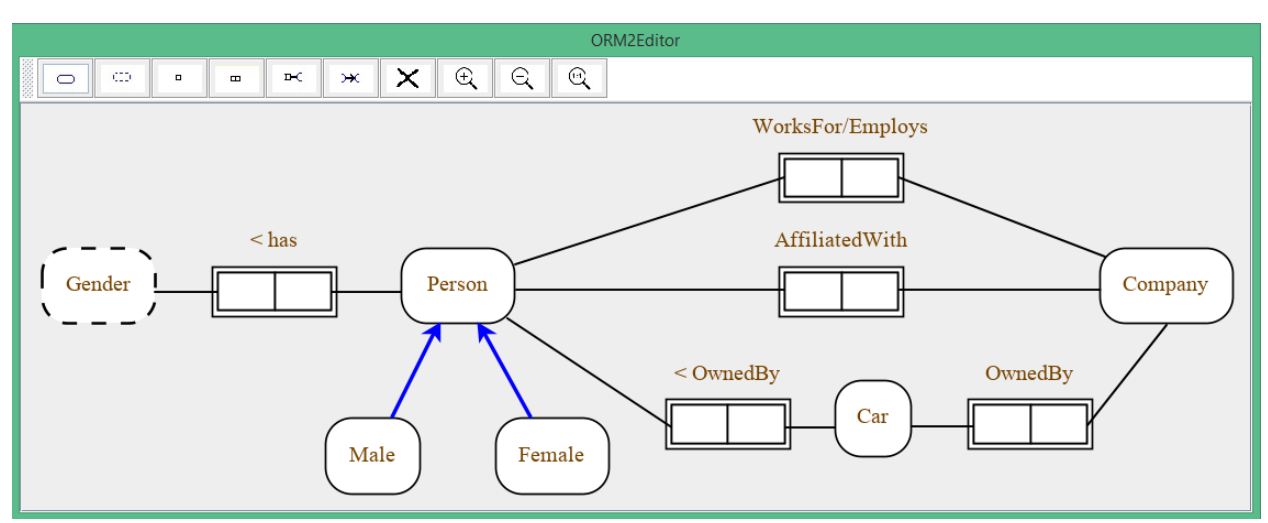

Рис. 9. – Пример ORM2-диаграммы, построенной посредством Protege-

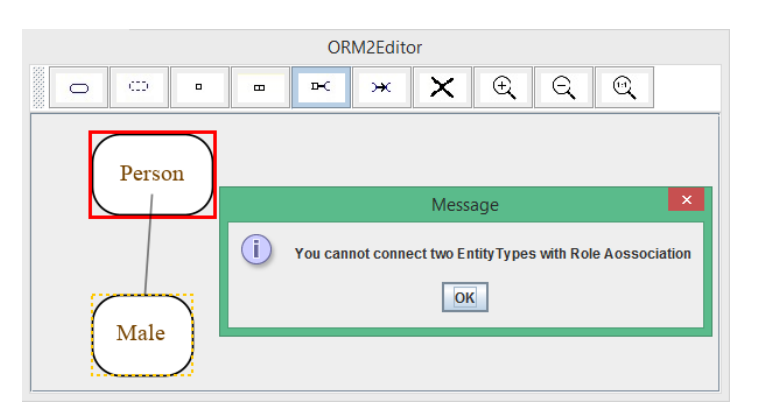

плагина

Рис. 10. – Пример обнаружения ошибочного соединения двух сущностей простой связью

Работа будет продолжена в двух направлениях. Во-первых, будет реализована функция отображения ORM2-диаграммы в OWL2-онтологию и наоборот, используя онтологические паттерны из [9]. Во-вторых, планируется реализовать ограничения для отношений подтипа и ролевых отношений.

**Работа выполнена при финансовой поддержке РФФИ, проекты 18-07- 00032 и 20-07-00764.**

## **Литература**

1. Гаврилова Т.А., Кудрявцев Д.В., Лещева И.А., Павлов Я.Ю. Об одном методе классификации визуальных моделей // Анализ данных и интеллектуальные системы. 2013. №4(26). С. 21-34.

2. Константинова Н.С., Митрофанова О.А. Онтологии как системы хранения знаний. СПб.: Санкт-Петербургский государственный университет, 2009. 54 с.

3. Цвелик Е.А. Метод построения иерархии критериев на основе онтологического анализа системы // Инженерный вестник Дона, 2013, №4 URL: ivdon.ru/ru/magazine/archive/n4y2013/1971.

4. Мохов В.А., Сильнягин Н.Н. Интегрированный алгоритм когнитивной оценки и выбора оптимального варианта онтологической модели // Инженерный вестник Дона, 2014, №11 URL: ivdon.ru/ru/magazine/archive/n4y2011/600.

5. Артемова Г.О., Гусарова Н.Ф., Коцюба И.Ю. Автоматизация поддержки принятия решений при разработке онтологий в сфере образования на основе промежуточных моделей // Открытое образование. 2015. №5. C.4- 10.

6. Ломов П.А. Применение паттернов онтологического проектирования для создания и использования онтологий в рамках интегрированного пространства знаний // Онтология проектирования. 2015. Том 5. N2(16). С.233-245.

7. Zagorulko Yury, Borovikova Olesya, and Zagorulko Galina Development of Ontologies of Scientific Subject Domains Using Ontology Design Patterns // DAMDID/RCDL 2017: Data Analytics and Management in Data Intensive Domains. Communications in Computer and Information Science. 2018. Том 822. С.141-156. URL: doi.org/10.1007/978-3-319-96553-6\_11.

8. Litovkin D.V., Anikin A.V., Kultsova M.B., Sarkisova E.A. Representation of WHAT-Knowledge Structures as Ontology Design Patterns // 2018 9th International Conference on Information, Intelligence, Systems and Applications (IISA). 2018. URL: //doi.org/10.1109/IISA.2018.8633701.

9. Hodrob Rami, Jarrar Mustafa. Mapping ORM into OWL 2 // Proceedings of the International Conference on Intelligent Semantic Web – Applications and Services. 2010. C.68-73.

10. Halpin, T. Object-Role Modeling Fundamentals: A Practical Guide to Data Modeling with ORM. Technics Publications. 2015. 180 c.

11. OWL 2 Web Ontology Language Primer // URL: w3.org/TR/owl2 primer/.

12. Halpin, T. Metaschemas for ER, ORM and UML data models // Journal of Database Management 2002. N13(2). C. 20–30. URL: doi.org/10.4018/jdm.2002040102.

13. Bārzdiņš Jānis, Bārzdiņš Guntis, Čerāns Kārlis, Liepiņš Renārs, and Sproģis Artūrs UML Style Graphical Notation and Editor for OWL 2 // Perspectives in Business Informatics Research. 9th International Conference, BIR 2010 Rostock, Germany, September 29–October 1, 2010. Proceedings. 2010. C.102-114.

14. VOWL: Visual notation for OWL ontologies. URL: vowl.visualdataweb.org/v2/.

15. Protégé: A feature rich ontology-editing environment with full support for the OWL 2. URL: protege.stanford.edu/products.php.

## **References**

1. Gavrilova T.A., Kudryavcev D.V., Lesheva I.A., Pavlov Ya.Yu. Analiz dannykh i intellektual'nye sistemy. 2013. №4(26). pp. 21-34.

2. Konstantinova N.S., Mitrofanova O.A. Ontologii kak sistemy khraneniya znanii. SPb.: Sankt-Peterburgskiy gosudarstvennyi universitet, 2009. 54 p.

3. Cvelik E.A. p Inzhenernyi vestnik Dona, 2013, №4 URL: ivdon.ru/ru/magazine/archive/n4y2013/1971.

4. Mokhov V.A., Sil'nyagin N.N. Inzhenernyi vestnik Dona, 2014, №11 URL: ivdon.ru/ru/magazine/archive/n4y2011/600.

5. Artemova G.O., Gusarova N.F., Kozyuba I.Yu. Otkrytoe obrazovanie. 2015. №5. pp.4-10.

6. Lomov P.A. Ontologiya proektirovaniya. 2015. Vol. 5. N2 (16), pp.233- 245.

7. Zagorulko Yury, Borovikova Olesya, and Zagorulko Galina DAMDID/RCDL 2017: Data Analytics and Management in Data Intensive Domains. Communications in Computer and Information Science. 2018. Vol. 822. P.141-156. URL: doi.org/10.1007/978-3-319-96553-6\_11.

8. Litovkin D.V., Anikin A.V., Kultsova M.B., Sarkisova E.A. 2018 9th International Conference on Information, Intelligence, Systems and Applications (IISA). 2018. URL: doi.org/10.1109/IISA.2018.8633701.

9. Hodrob Rami, Jarrar Mustafa. Proceedings of the International Conference on Intelligent Semantic Web – Applications and Services. 2010. P.68- 73.

10. Halpin, T. Object-Role Modeling Fundamentals: A Practical Guide to Data Modeling with ORM. Technics Publications. 2015. 180 p.

11. OWL 2 Web Ontology Language Primer. URL: w3.org/TR/owl2-primer/.

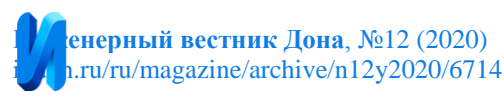

12. Halpin, T. Journal of Database Management 2002. N13 (2). pp.20–30. URL: doi.org/10.4018/jdm.2002040102.

13. Bārzdiņš Jānis, Bārzdiņš Guntis, Čerāns Kārlis, Liepiņš Renārs, and Sproģis Artūrs Perspectives in Business Informatics Research. 9th International Conference, BIR 2010 Rostock, Germany, September 29–October 1, 2010. Proceedings. 2010. pp.102-114.

14. VOWL: Visual notation for OWL ontologies. URL: vowl.visualdataweb.org/v2/.

15. Protégé: A feature rich ontology-editing environment with full support for the OWL 2. URL: protege.stanford.edu/products.php.